УТВЕРЖДЕНО Первый заместитель Министра образования Республики Беларусь

А.И.Жук

29.12.2008 г.

# **МЕТОДИЧЕСКИЕ РЕКОМЕНДАЦИИ**

**разработчикам электронных учебно-методических комплексов по дисциплинам для высших учебных заведений Республики Беларусь**

**Минск 2008**

### **1. Введение**

Проникновение современных информационных технологий в учебный процесс в высшей школе привело к появлению и активному использованию, как преподавателями, так и студентами электронных средств, представления учебной информации. Электронные учебники и учебные пособия, виртуальные лабораторные работы, тесты и тренажеры, деловые игры и обучающие программы входят в повседневную образовательную деятельность. Создание на их основе электронных учебно-методических комплексов (ЭУМКД) по конкретным дисциплинам обеспечивает интеграцию и представление в одном электронном документе главных методических, теоретических и практических аспектов изучаемой дисциплины.

Приведенные ниже рекомендации подготовлены в помощь разработчикам, создающим электронные учебно-методические комплексы по дисциплинам, входящим в учебные планы подготовки специалистов с высшим образованием в Республике Беларусь. Они базируются на требованиях Положения об электронном учебно-методическом комплексе по дисциплине для высших учебных заведений Республики Беларусь, утвержденном 29.12.2008 г. Первым заместителем Министра образования республики Беларусь, и обобщают практический опыт подготовки ЭУМКД в Белорусском государственном университете информатики и радиоэлектроники.

## **2. Место ЭУМКД в подготовке специалистов с высшим образованием**

Применение информационных и коммуникационных технологий в высшей школе традиционно развивается по двум основным направлениям. Первое направление предполагает использование возможностей этих технологий для непосредственного включения в процесс образования лиц, для которых в силу тех или иных причин возможна и доступна только дистанционная форма обучения. Второе направление ориентировано на использование информационных технологий для изменения содержательной составляющей процесса обучения путем обновления и совершенствования его методической базы, создания и внедрения на этой основе новых прогрессивных методик.

Синтез этих направлений – создание современных электронных учебнометодических комплексов дисциплин, которые могут использоваться как при дистанционной, так и традиционной очной форме обучения. В состав такого комплекса входят теоретические материалы, лабораторные работы и практикумы, а также средства для контроля знаний обучаемых, например, в форме тестовых вопросов. Объединенный общей проблематикой, этот комплекс может достаточно успешно использоваться в реальном учебном процессе, поскольку его применение позволит не только более эффективно организовать работу студентов, но и значительно сократить нагрузку на преподавателя по проверке их знаний.

## **3. Подбор материала для электронного учебно-методического комплекса**

В подборе материала при создании ЭУМКД исходными являются требования к знаниям и компетенциям выпускника высшего учебного заведения. Эти требования в виде государственного (социального) заказа формулируются в образовательном стандарте (ОС), типовом плане специальности, учебной

программе по дисциплине и других документах. На основе выше названной документации определяются цели обучения, производится отбор источников информации, используемой в ЭУМКД и структурирование содержания учебного материала.

**Определение источников информации** целесообразно начинать с анализа перечня литературы, помещаемого в конце учебной программы по дисциплине. Особое, а в целом ряде учебных дисциплин главенствующее положение среди источников информации занимают нормативные документы: законы, постановления директивных органов, уставы, наставления и др. Их включение в число источников информации является обязательным.

**Структурирование содержания темы** – выявление системы смысловых связей между элементами учебной дисциплины, ее части, раздела, темы и расположение учебного материала в последовательности, которая вытекает из этой системы связей. После чего учебный материал располагается с учетом логики выявленных взаимосвязей, и результаты работы отражаются в наглядной форме (в виде матрицы связей или графа учебной информации, листа основного содержания и его электронного аналога).

Структурирование содержания с помощью матриц и графов наиболее целесообразно для дисциплин физико-математического и технического направлений, т.е. для дисциплин, основанных на точных науках.

Для дисциплин гуманитарного цикла наиболее целесообразен комплексноблочный метод, основанный на смысловом анализе содержания учебных элементов и всей совокупности связей между ними. На основе этого метода разрабатывается структурно-логическая схема, «разбивающая» содержание на смысловые блоки, ведущим видом связи между которыми является функционально-смысловая связь.

ЭУМК, в зависимости от дисциплины, может быть разным по сложности, соответственно и время на его разработку может быть различным: от нескольких месяцев до нескольких лет. В последнем случае, он разрабатывается по частям и чаще всего по видам занятий, а не по темам.

Важным, и, пожалуй, наиболее сложным элементом учебного методического комплекса являются **виртуальные лабораторные работы или практикум**. Бесспорно, что более эффективного способа познания и исследования, чем с помощью опыта и эксперимента нет. Однако современные условия диктуют новые требования и подходы.. Сложные или дорогостоящие условия эксперимента, новое оборудование, риски, связанные с проведением испытаний, громоздкая процедура математических вычислений, зачастую нехватка материальных ресурсов, значительно сдерживают процесс исследований в реальном режиме. Одним из решений проблемы стало создание и внедрение виртуальных лабораторных работ, стендов и тренажеров, позволяющих обучаемым качественно подготовиться к работе на реальном оборудовании.

**Виртуальные компьютерные практикумы**, тренажеры создаются на базе компьютерных моделей лабораторных установок. Модель должна воспроизводить все основные параметры реальной установки. Кроме изображения самой установки, приводятся изображения и другого оборудования: источников питания, генераторов, осциллографов и других измерительных приборов. Степень

проработки изображений может быть различной, вплоть до трехмерного изображения. Должны функционировать органы управления приборами и оборудованием. Есть примеры реализации модели лабораторной установки с использованием принципа конструктора, когда установка «собирается» из набора элементов самим обучаемым. Кроме изображения оборудования, на экране должна быть таблица для записи результатов измерений. В ряде случаев целесообразно привести принципиальную электрическую схему.

Компьютерная лабораторная работа кроме самой модели установки должна содержать программу обработки результатов эксперимента и распечатки протокола работы. Кроме этого следует привести описание лабораторной работы, содержащее теоретические основы изучаемого явления, описание экспериментальной установки, порядок выполнения работы и обработки результатов, контрольные вопросы для самопроверки.

**Виртуальная лабораторная работа** – комплекс связанных анимированных изображений, моделирующих опытную установку. Специальная система виртуальных переключателей, окон для задания параметров эксперимента и манипуляции мышью позволяют студенту оперативно менять условия эксперимента и производить расчеты или строить графики.

**Виртуальный лабораторный стенд** представляет компьютерную программу, которая на экране компьютера при помощи средств компьютерной графики и анимации моделирует реальный лабораторный стенд, в который вмонтированы измерительные приборы. Студент может выбирать устройства и материалы для определенной лабораторной работы и, манипулируя компьютерной мышью устанавливать их в соответствующие разъемы стенда. Специальные виртуальные кнопки и переключатели на стенде позволяют управлять параметрами физического процесса, изменяя их в заданном направлении исследования.

Обычно в стенд интегрирован калькулятор расчетов, средства автоматического построения графиков, таблица констант и физических параметров веществ, таблица для записи результатов измерений. Иногда результаты и расчеты делаются на специальных бланках. Очень удобно выполнять эти этапы работы в табличном процессоре Excel.

Интерактивные тренажеры активно используются там, где есть необходимость отработать навык решения определенных задач, навык построения графиков процессов, в работе с векторными величинами или в процессе запоминания некоторых понятий и законов.

**Тренажер** представляет собой программный комплекс, в процессе работы которого предлагаются поэтапно различные задания, требующие активных действий от студента. На каждое действие студента тренажер выдает определенную реакцию в виде оценки действий, подсказок, советов рекомендаций. Качество выполнения заданий на каждом этапе анализируется и при не соблюдении определенных критериев студенту предлагается аналогичное задание – до тех пор, пока результат тренировки не будет достигнут.

Неправильно считать, что если изложен учебный материал, к нему поставлены вопросы и даны задачи требуемого на экзамене уровня, то освоение материала обучающимся является его личным делом. Необходимо подкрепление

правильности понимания предмета со стороны преподавателя и контроль качества усвоения знаний теории, алгоритмов, умений и навыков в процессе изучения каждой темы. Особое внимание следует обратить на контроль регулярности и добросовестности работы по изучению тем и разделов.

**Интерактивные тесты** по цели тестирования делятся на тесты контроля и тесты опросно-обучающие. В последних, при неверно выбранном ответе студенту показывается правильный ответ. Интерактивное компьютерное тестирование позволяет не только выбирать правильный ответ, но и быть релевантными – то есть каждый ответ будет иметь ту или иную степень «правильности». Процедура тестирования может быть усложнена отсутствием выбора вариантов, когда вместо списка вариантов ответов – окошко для ввода ответа с клавиатуры. Такое тестирование гораздо эффективнее традиционного. Компьютерные тесты могут предусматривать возможность создавать электронные базы вопросов по тематикам, что при правильно построенном алгоритме стохастического перебора, практически исключает возможность повторения вариантов и делает контроль более широким и качественным. В условиях дистанционного обучения виртуальные опыты и компьютерные опросы средствами Интернета становятся просто незаменимыми.

#### **4. Техническое оформление электронного учебно-методического комплекса**

Оформление ЭУМКД рассмотрено на примере комплекса по дисциплине «устройство и эксплуатация РЛС 19Ж6». Данный комплекс выполнен с использованием WEB–технологий. Представление информации осуществляется с использованием пакета интернет-программ Microsoft *Internet Explorer версии 6.0.* 

## *Оформление, дизайн и представление информации в ЭУМКД может быть различным и определяется разработчиком.*

Экран ЭУМКД ( рис.1 ) содержит четыре обязательных раздела ссылки, на которые представленных в виде рисунков:

-учебная программа дисциплины:

-теория;

-практика;

-контроль знаний.

Кроме этого разработчики использовали дополнительную навигацию в виде меню содержащего шесть ссылок:

-оглавление;

-программа;

-теория;

-практика;

-контроль знаний;

-помощь.

Переход к разделам данного комплекса осуществляется путем организации ссылок, как на сами основные блоки (рис.3), так и с использованием дополнительного меню (рис.2) .

В разделе помощь (рис 2) указывается информация о ЭУМКД, необходимое программное обеспечение, которое необходимо установить на персональном компьютере пользователя, и основные органы управления при работе с ним.

В разделе ЭУМКД «программа» (рис.4) представлена рабочая программа дисциплины, причем для удобства пользователя, предусмотрена возможность перехода в различные разделы, как программы (рис.4), так и ЭУМКД, путем организации ссылок в оглавлении программы и методической карте дисциплины (рис 5). Пользователь уже из программы имеет возможность непосредственно перейти в интересующий раздел ЭУМКД.

Раздел «теория» может содержать одно или несколько электронных изданий, в зависимости от дисциплины.

В данном разделе предусмотрено отдельное меню, предусматривающее разбиение материала по конкретным вопросам программы дисциплины (рис.5), в котором пользователь путем перехода по ссылкам имеет возможность получить доступ к интересующему его материалу различных электронных изданий.

Содержание текстового материала электронных изданий необходимо насыщать схемами (рис.8), рисунками, создаваемыми с использованием Flash и других технологий, наглядно поясняющими их работу, а также те или иные явления, лежащие в их основе. В данном разделе для визуализации тех или иных явлений, процессов необходимо использовать мультимедийные вставки, наглядно представляющие те или иные явления или процессы, вид существующих объектов, приборов и многое другое.

По теоретическому материалу предусмотрена возможность самооценки знаний пользователя по каждому конкретному вопросу. Организуется она путем создания дополнительной ссылки «вопросы для самоконтроля по раздеу3» (рис.9). По данной ссылке пользователь переходит в раздел ЭУМКД «контроль знаний» по данной теме или разделу. Самоконтроль может быть организован различными способами и методами. В примере (рис.10) приведена система самоконтроля, реализованная по принципу - «выберите правильный ответ».

В разделе «теория» предусмотрена возможность для пользователя получить доступ к перечню литературы, на основе которой разработан данный ЭУМКД. (рис.12). Кроме этого, если в ЭУМКД имеется библиотека первоисточников , то можно с помощью ссылок организовать доступ пользователя непосредственно к электронным изданиям, указанным в перечне литературы. Если данные электронные издания размещены в сети *Internet, то можно указать ссылки на эти первоисточники.*

В разделе теория предусмотрен указатель терминов и сокращений, используемых в электронных изданиях (пример, приведен на рис. 12), который также имеет ссылки к электронным изданиям, где они приводятся. Ознакомившись с данными определениями, пользователь имеет возможность быстро вернуться к рассматриваемому ранее материалу.

Переход пользователя в раздел «практика» осуществляется аналогично ранее описанному переходу в раздел «теория» по соответствующим ссылкам. Данный раздел также может содержать одно или несколько электронных изданий. Для удобства пользователя предусмотрено меню, в соответствии с рабочей учебной программой (рис. 13). По ссылкам данного меню пользователь получает доступ к необходимому ему материалу. Кроме текстовой информации данный раздел может содержать и виртуальные лабораторные работы (рис. 14) и виртуальные тренажеры

(рис.15, 16). Особенностью тренажеров является то, что они работают в одном из трех доступных пользователю режимов:

- обучение;

- тренировка;

контроль.

Выбор режима пользователь выбирает с помощь меню (рис.15). В каждом из режимов работы виртуальных тренажеров предусмотрена возможность получения практических навыков по темам практических и лабораторных занятий (рис.16).

Раздел ЭУМКД «контроль знаний» реализован на основе тех же принципов, по которым реализованы и ранее рассмотренные разделы. Раздел меню (рис. 17) позволяет пользователю получить доступ к программам контроля знаний, как по разделам дисциплины, так и по вопросам, выносимым на экзамен или зачет. Модули контроля в ЭУМКД могут быть автором ЭУМКД легко заменены. Принципы построения таких модулей могут быть различными, начиная от тестовых, построенных по принципу «выбери правильный ответ» (рис.19), так и более сложных «собери схему» (рис.19,20) и многих других.

## Рис.1 Вид экрана ЭУМКД.

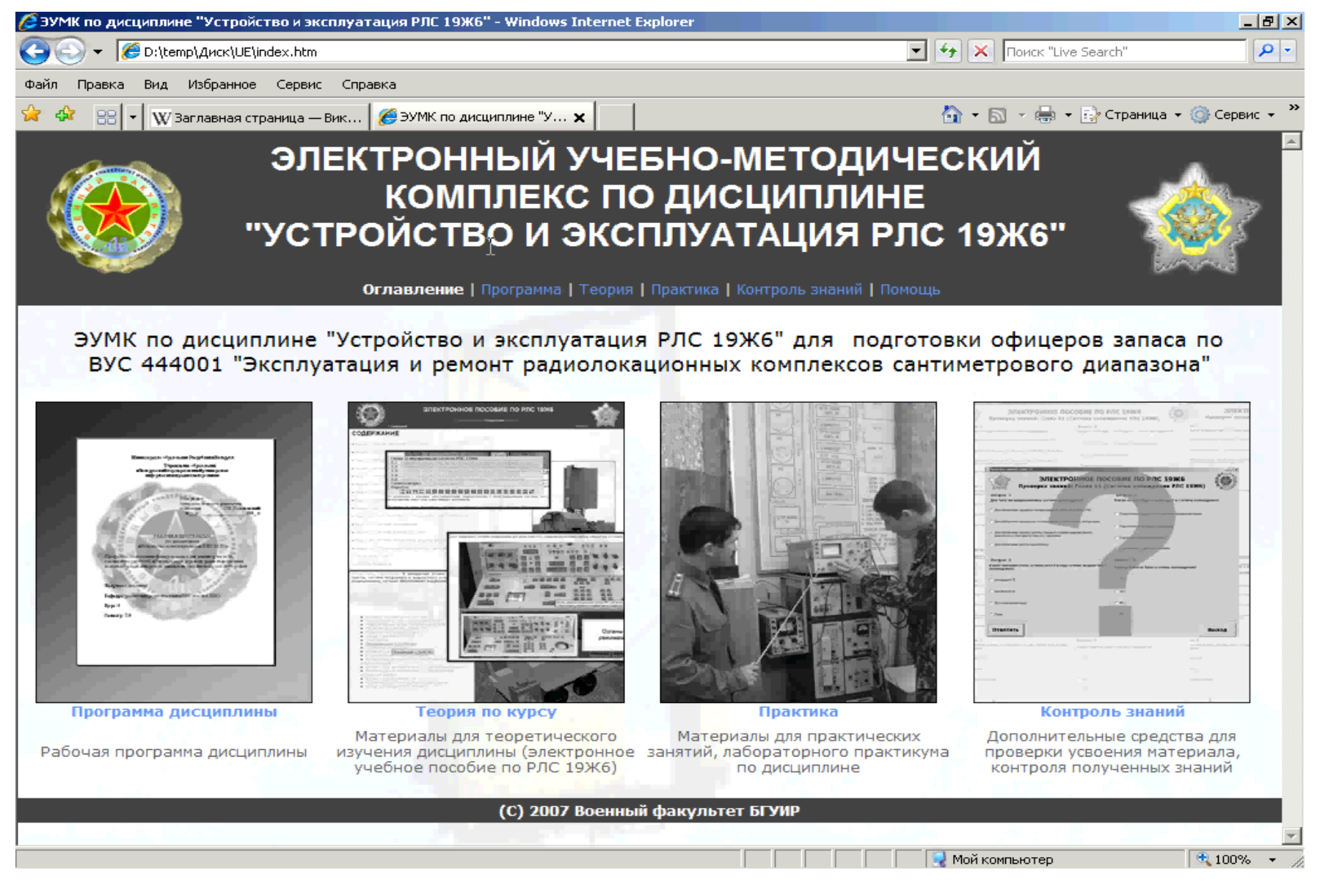

### Рис. 2. Содержание раздела ЭУМКД Вид экран помощь, информация о продукте.

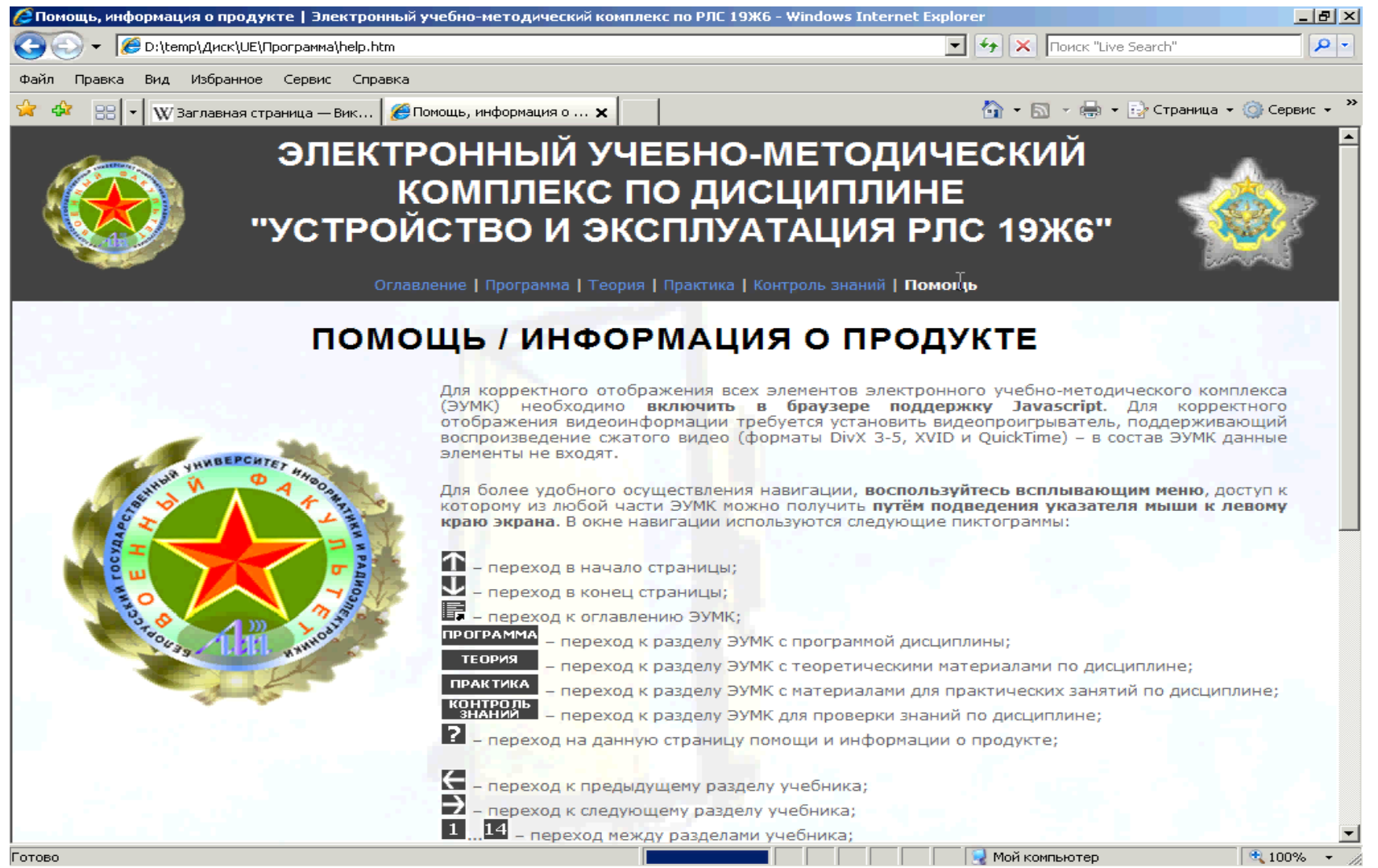

Рис. 3. Вид экрана с вариантом перехода к основным разделам ЭУМКД (через ссылку программа Дисциплины)

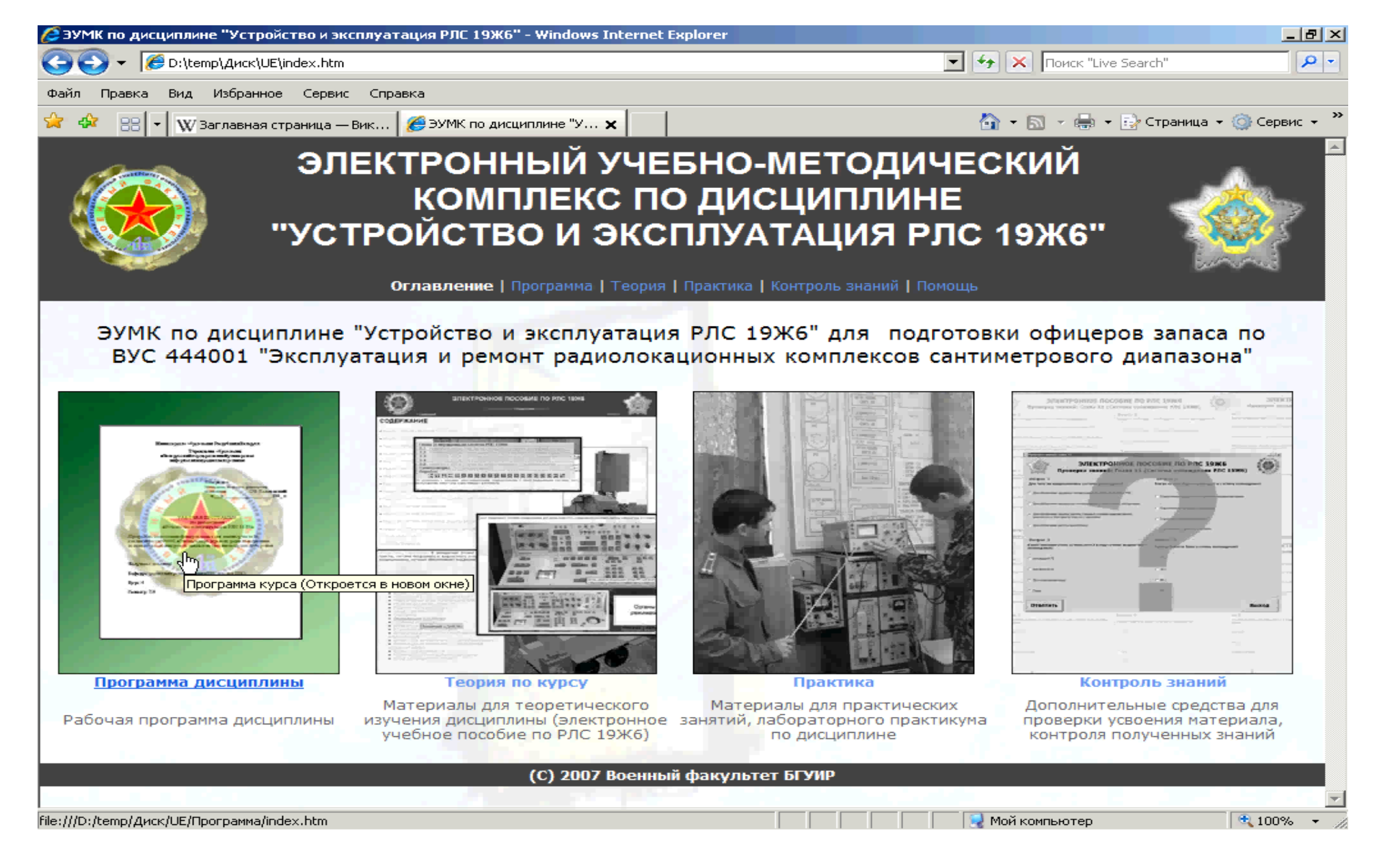

Рис. 4. Вид экрана с фрагментом рабочей учебной программы дисциплины.

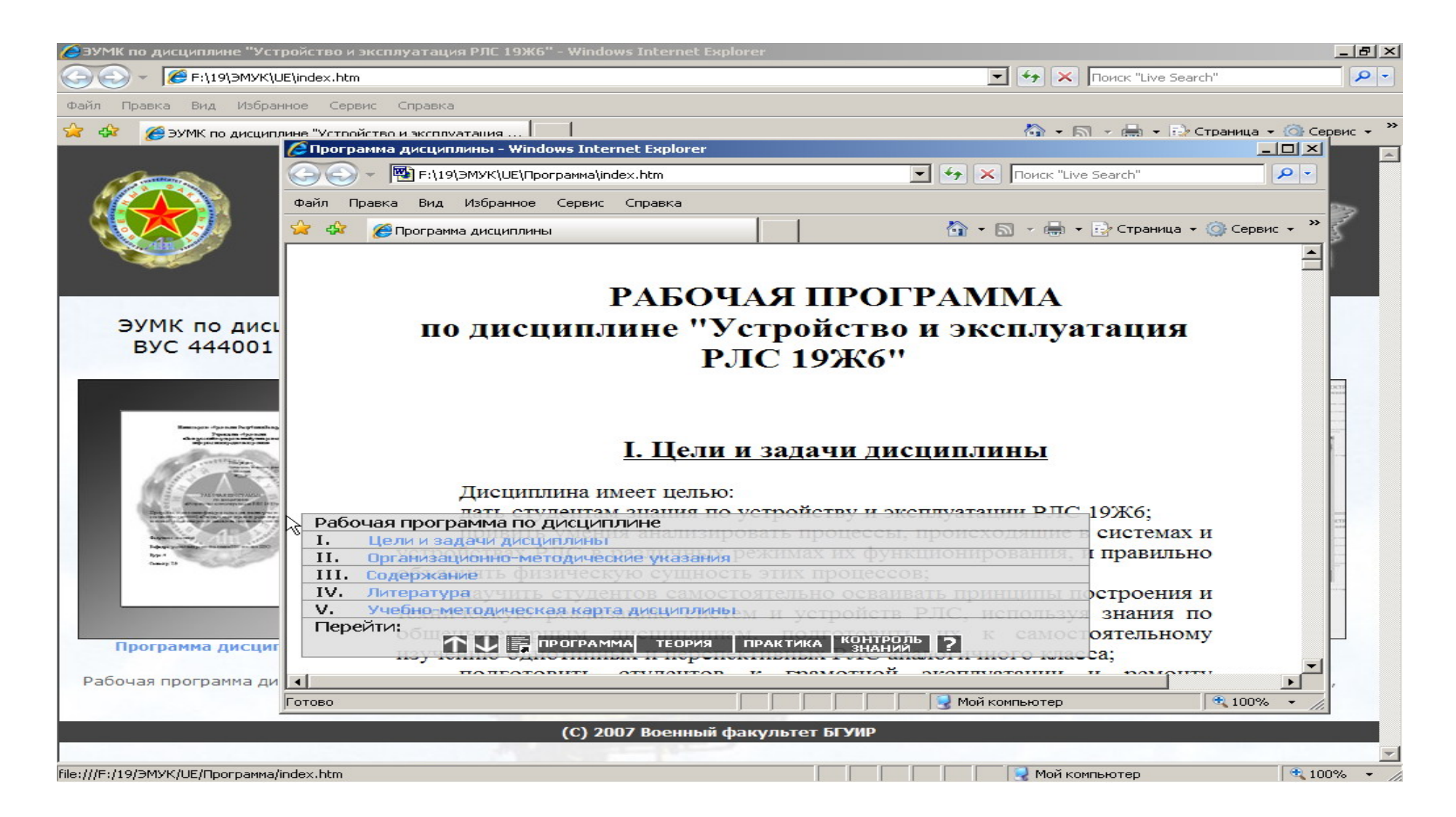

Рис. 5. Вид экрана с фрагментом рабочей учебной программы дисциплины

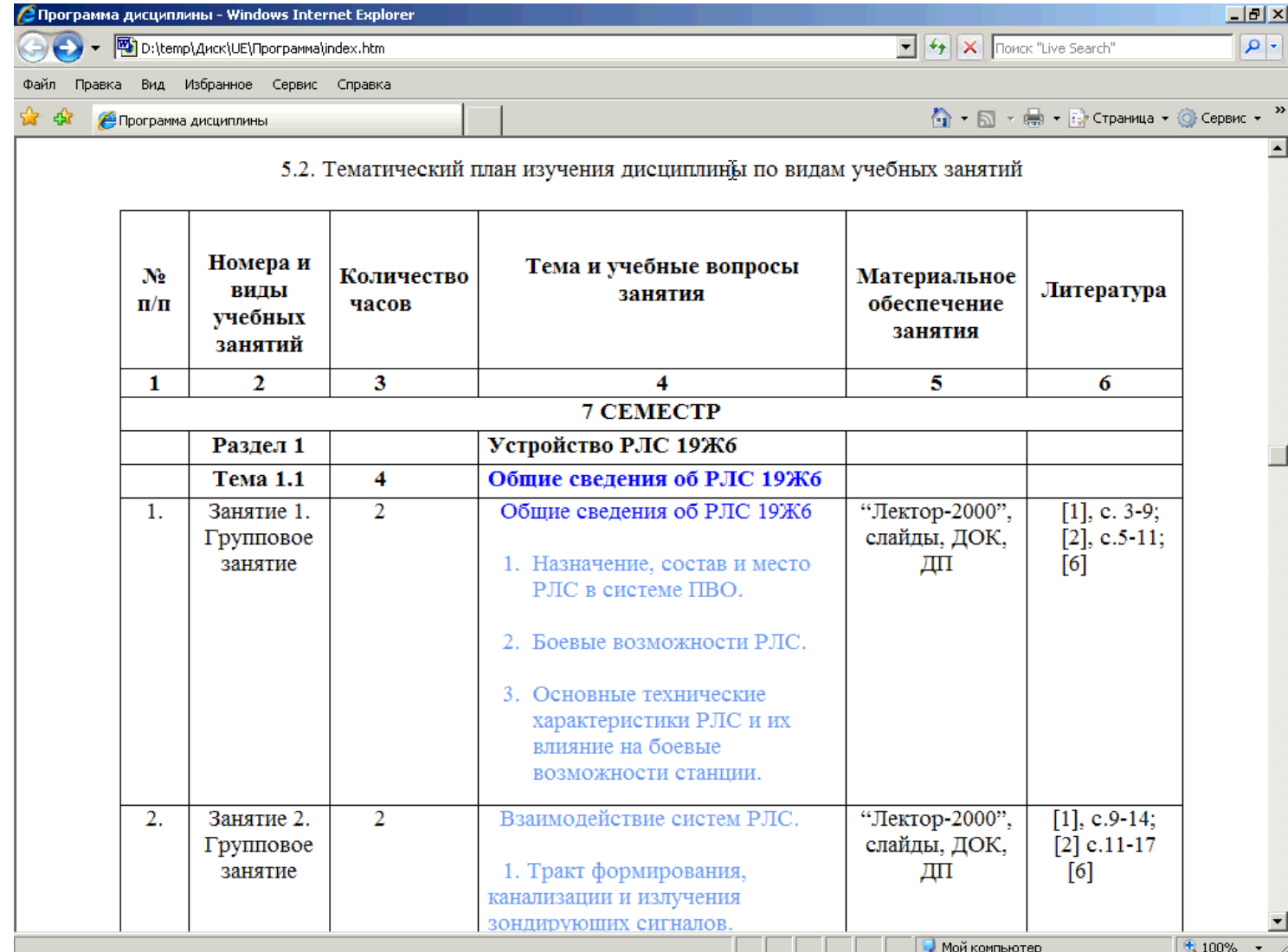

Рис.6. Вид экран с содержанием раздела ЭУМКД «теория».

![](_page_12_Picture_1.jpeg)

file:///F:/19/ЭМУК/UE/Teopия/text/section3.htm

Рис.7. Содержание раздела «теория». Вид экран с содержанием материала по передающей системе РЛС 19Ж6..

![](_page_13_Picture_1.jpeg)

# Рис.8. Содержание раздела «теория». Вид экран схемы, реализованной с помощью Flash технологий.

![](_page_14_Picture_15.jpeg)

Рис.9. Содержание раздела «теория». Вид экран с организацией ссылки на контроль знаний по данному разделу.

![](_page_15_Picture_12.jpeg)

Рис.10. Содержание раздела «теория». Вид экран контроль знаний пользователя по конкретному разделу теории.

![](_page_16_Picture_10.jpeg)

Рис 11. Содержание раздела «теория». Вид экран указателя терминов и справочной информации,

![](_page_17_Picture_1.jpeg)

### Рис 12. Содержание раздела «теория». Вид экран список рекомендованной литературы,

![](_page_18_Picture_1.jpeg)

Рис 13. Содержание раздела «практика». Вид экрана с содержанием раздела, список лабораторных работ,

![](_page_19_Picture_1.jpeg)

file:///F:/19/ЭМУК/UE/Практика/lab4.htm

Рис 14. Содержание раздела «практика». Вид экрана по выполнению виртуальной лабораторной работы.

![](_page_20_Picture_1.jpeg)

![](_page_21_Picture_0.jpeg)

Рис 15. Содержание раздела «практика». Вид экрана с меню по использованию виртуального тренажера.

![](_page_22_Picture_0.jpeg)

Рис 16. Содержание раздела «практика». Вид экрана с меню по использованию виртуального тренажера.

Рис 17. Содержание раздела «контроль знаний». Вид экрана с содержанием данного раздела ЭУМКД.

![](_page_23_Picture_1.jpeg)

![](_page_24_Figure_0.jpeg)

Рис 18. Содержание раздела «контроль знаний». Вид экрана с вариантом организации опроса «из данных элементов собери схему».

Рис 19. Содержание раздела «контроль знаний». Вид экрана с вариантом организации опроса «выбери правильный ответ».

![](_page_25_Picture_15.jpeg)

Рис 20. Содержание раздела «контроль знаний». Вид экрана с вариантом организации опроса «собери схему».

![](_page_26_Figure_1.jpeg)